**Ver.2024/04/19**

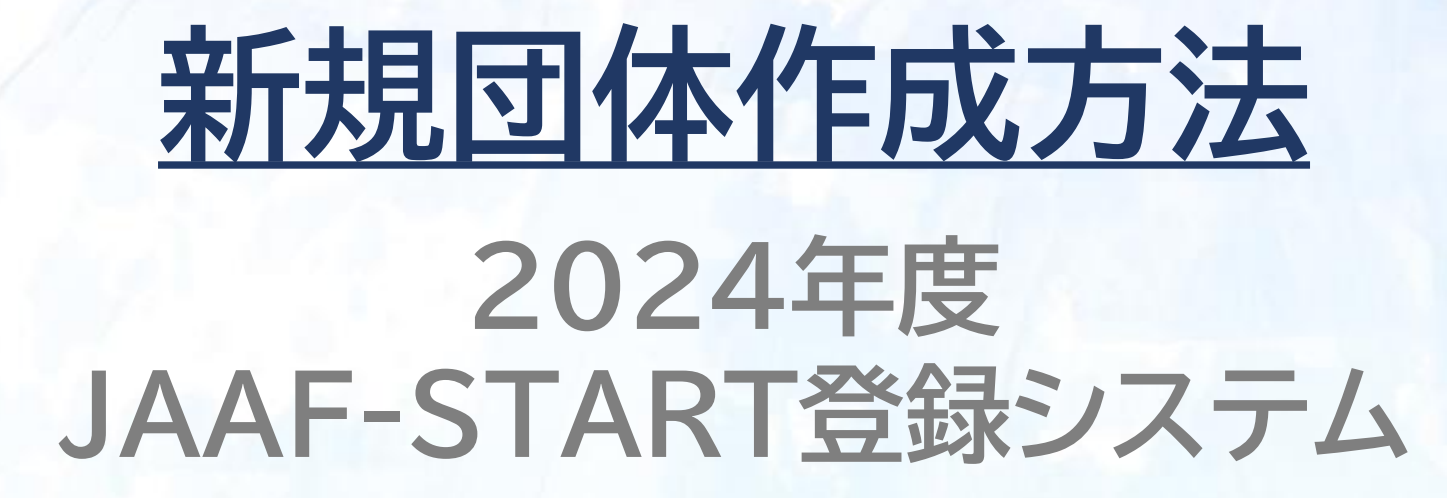

**※新しい団体(クラブ)/学校を作成する際の手順となります。 ※団体(クラブ)の成立要件は、登録会員5名以上となりますので、登録の際は5名以上で申請してください。 学校の場合は5名以上でなくて構いません。**

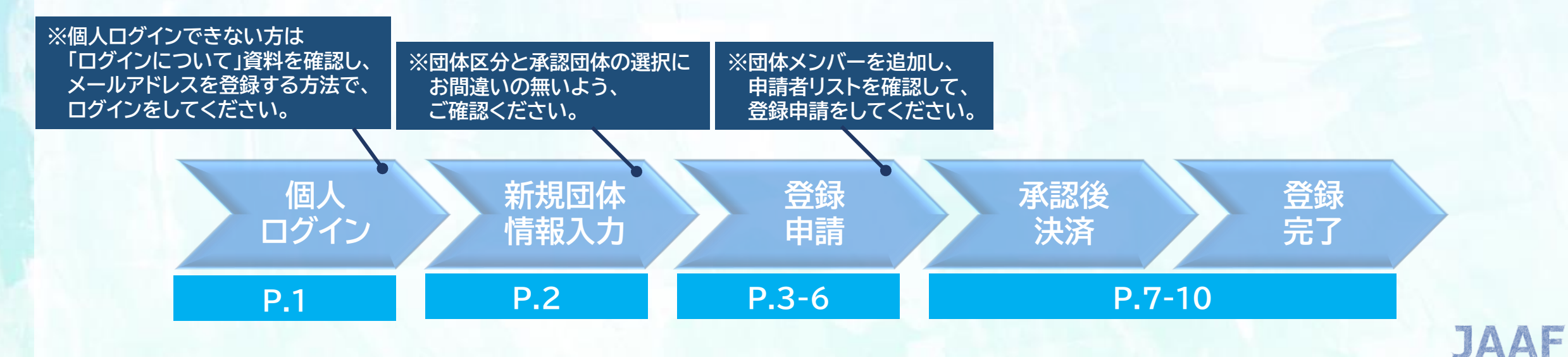

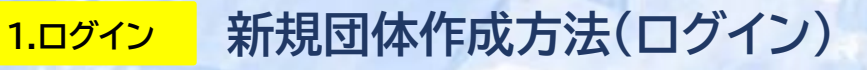

1

### **※ログインできない方は別途「ログインについて」のマニュアルを参照ください。**

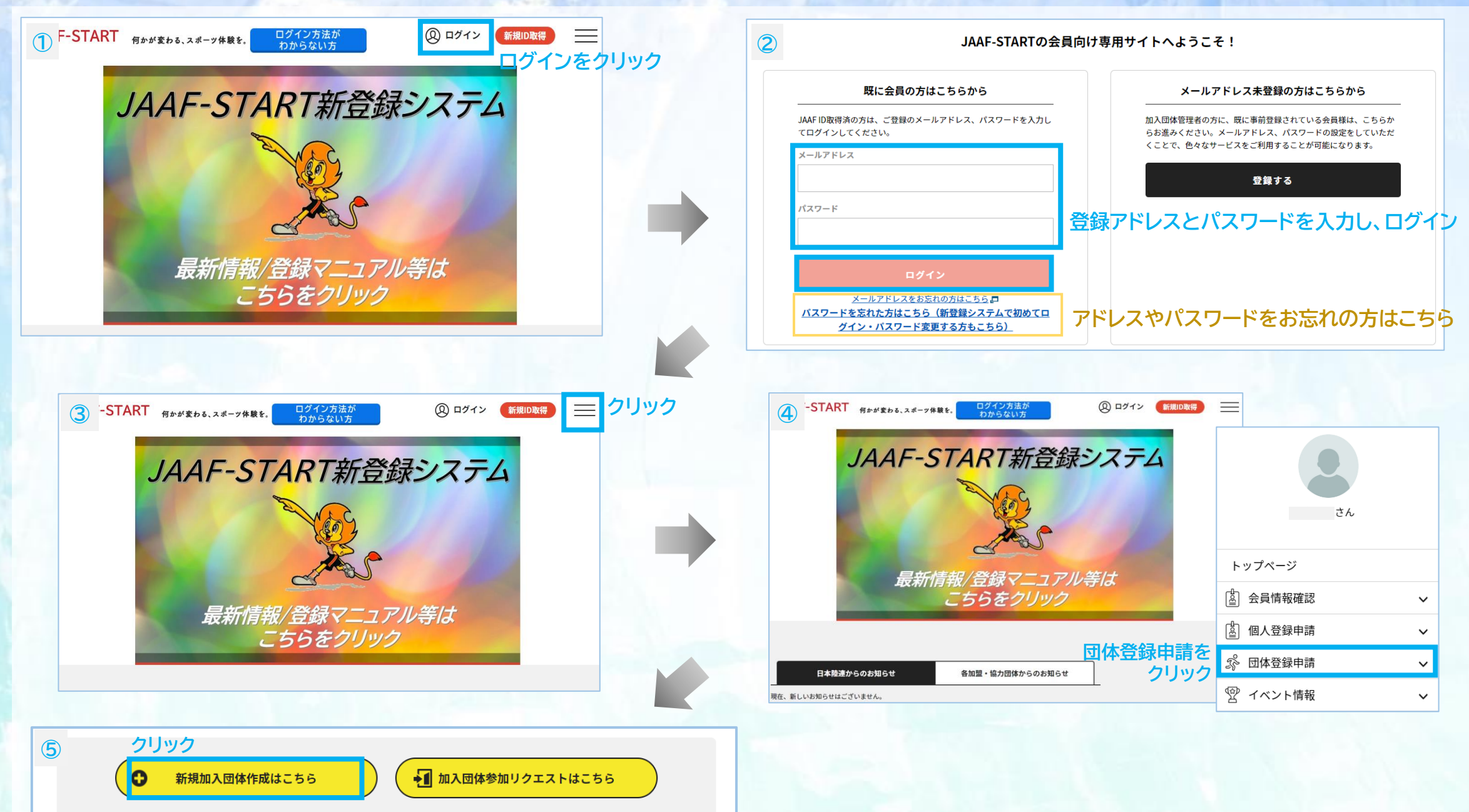

# **2.入力 新規団体作成方法(団体情報入力)**

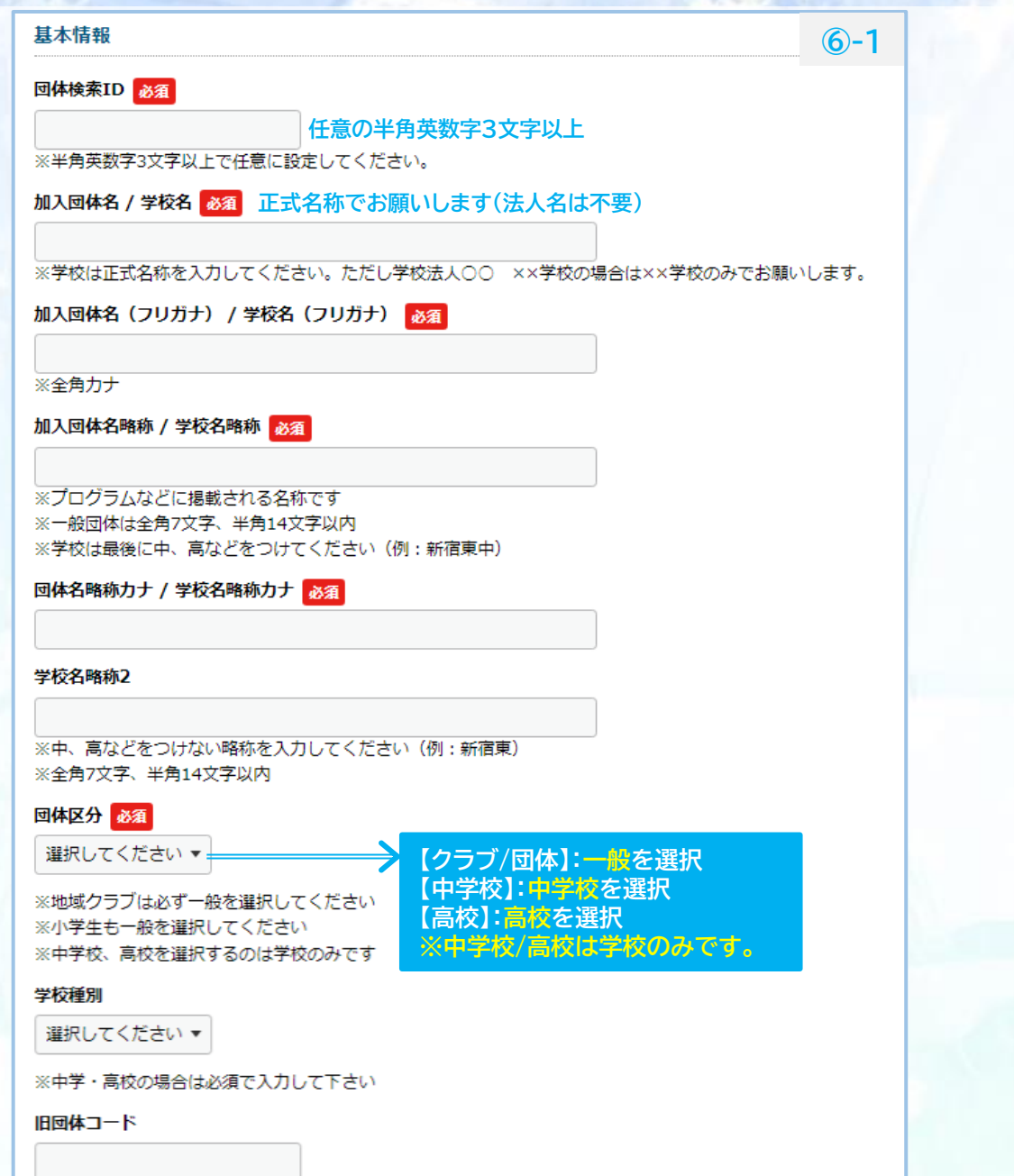

2

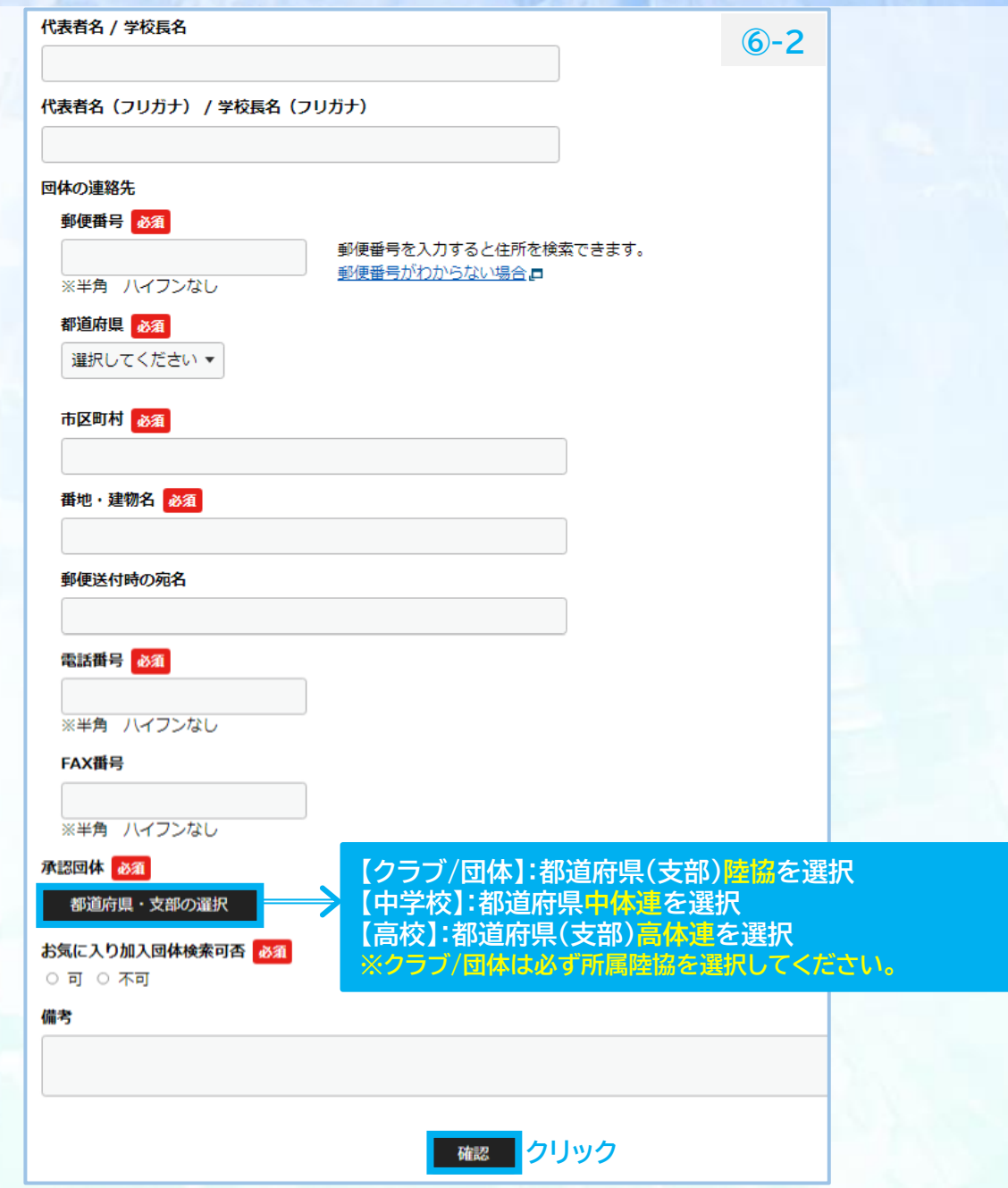

# **3.申請 団体登録申請方法(ワンタイムパスワード)**

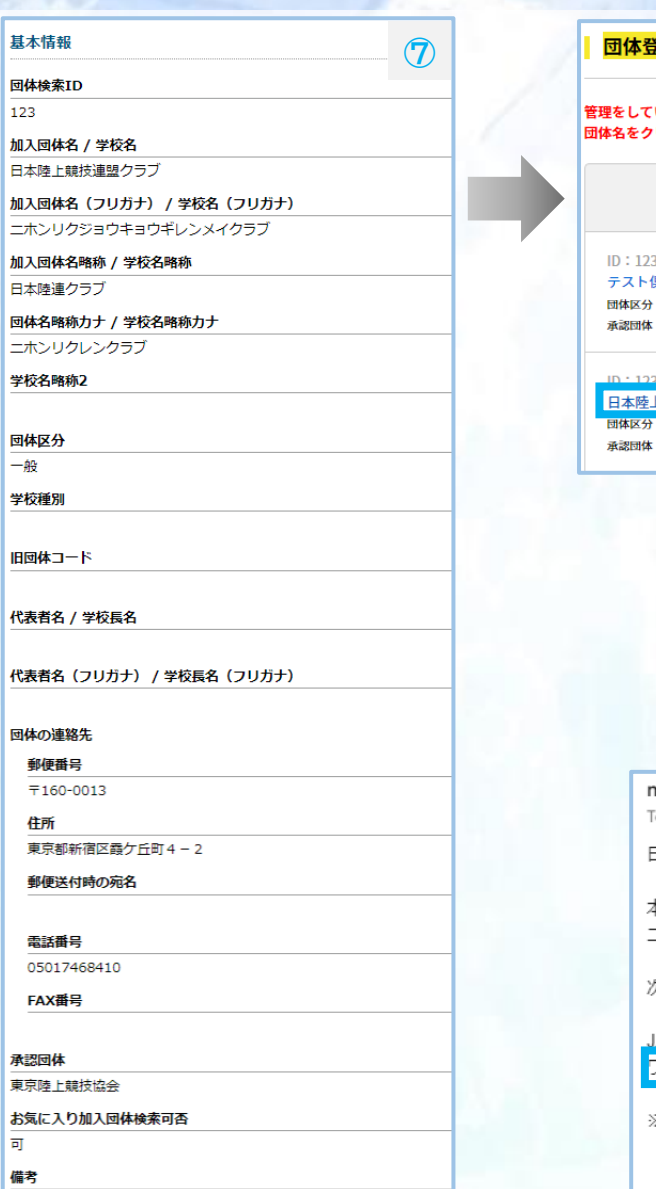

**クリック <sup>作成</sup>** 戻る

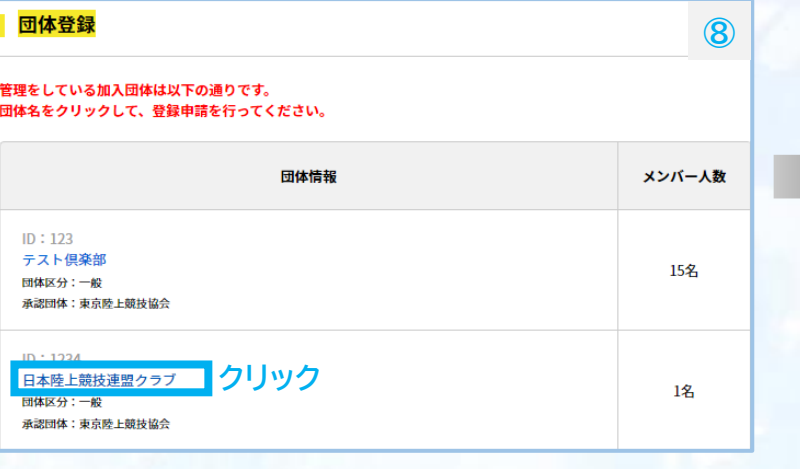

noreply-jaaf@mail.sportscom.jp To 自分 ▼

日本陸連 登録担当 様

本システムではセキュリティ強化のため、重要な情報を参照する際には、 二段階認証をおこなっております。

欠の画面に遷移するには、以下ワンタイムパスワードをご入力ください。

JAAF-STARTでのワンタイムパスワードを通<del>知します。</del> ワンタイムパスワード: 260973

※ワンタイムパスワードの有効期限は2024/02/22 17:32:18までです。

このメールに心当たりのない場合は、このまま削除してください。 ※このメールは自動的に送信されています。返信はできません。

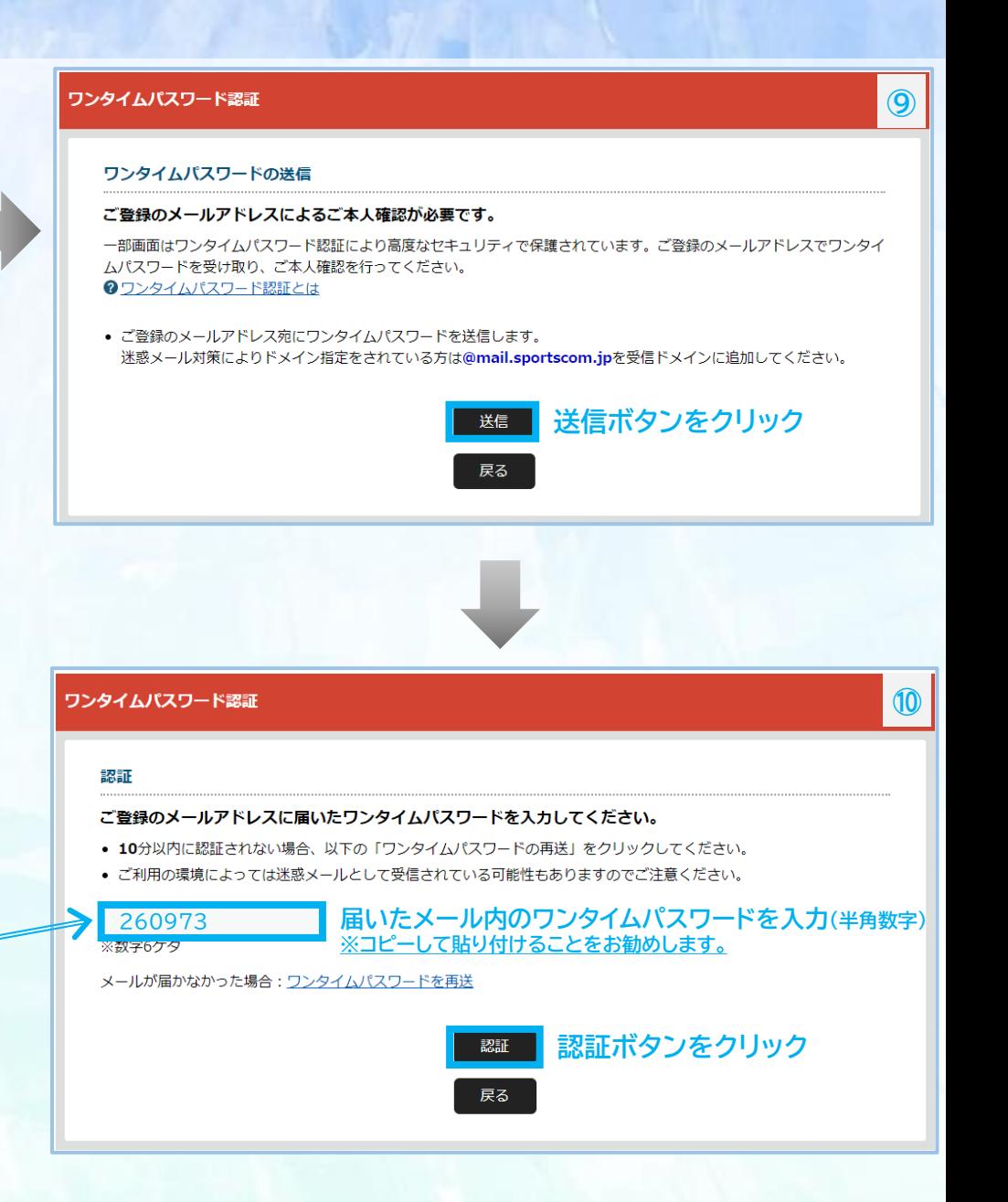

## **3.申請 団体登録申請方法(団体メンバー追加)**

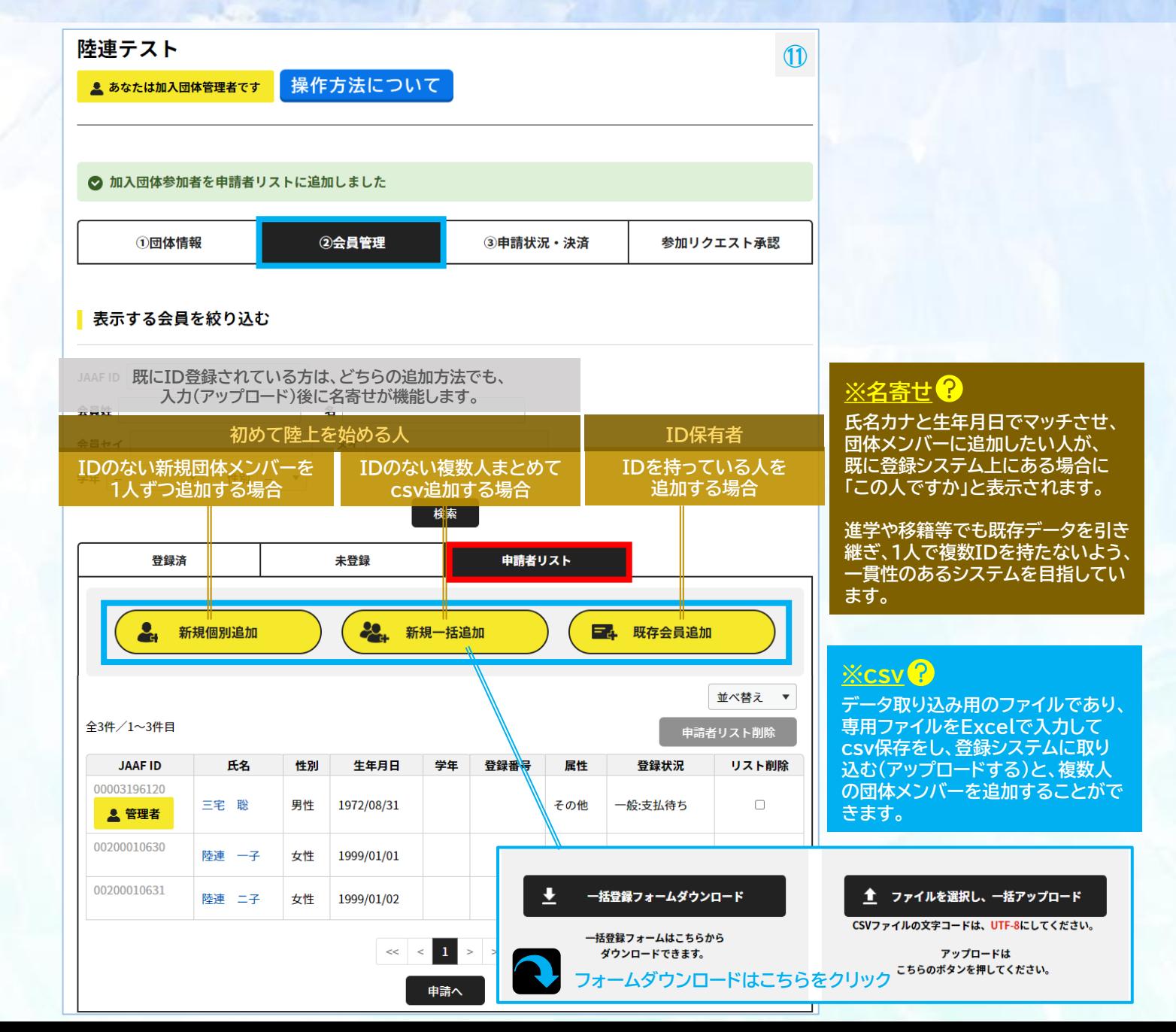

4

# **1.申請 団体登録申請方法(属性/学年等入力)**

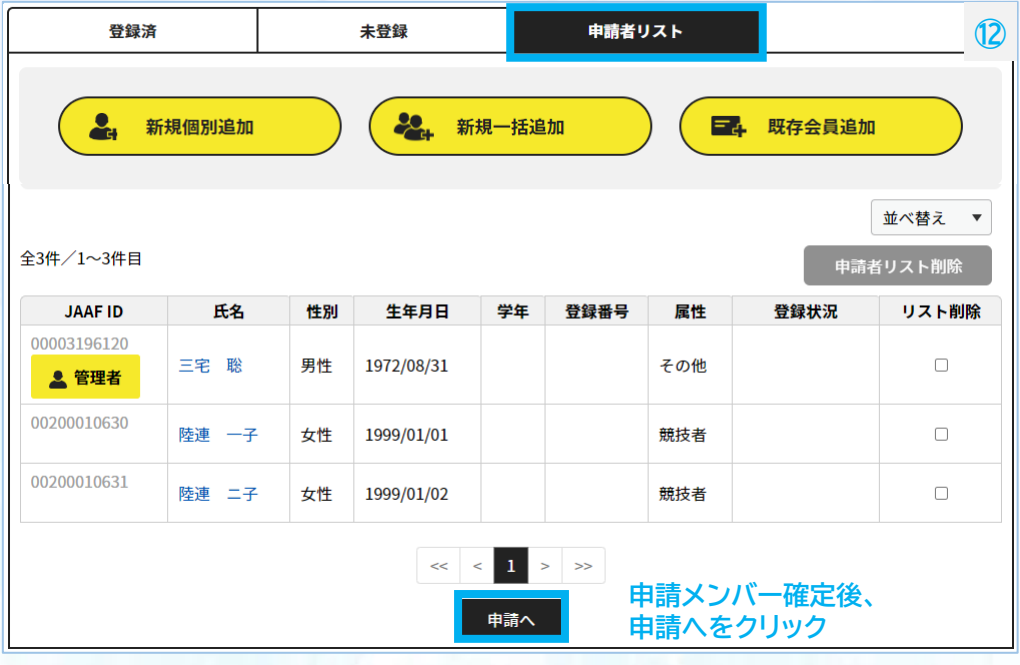

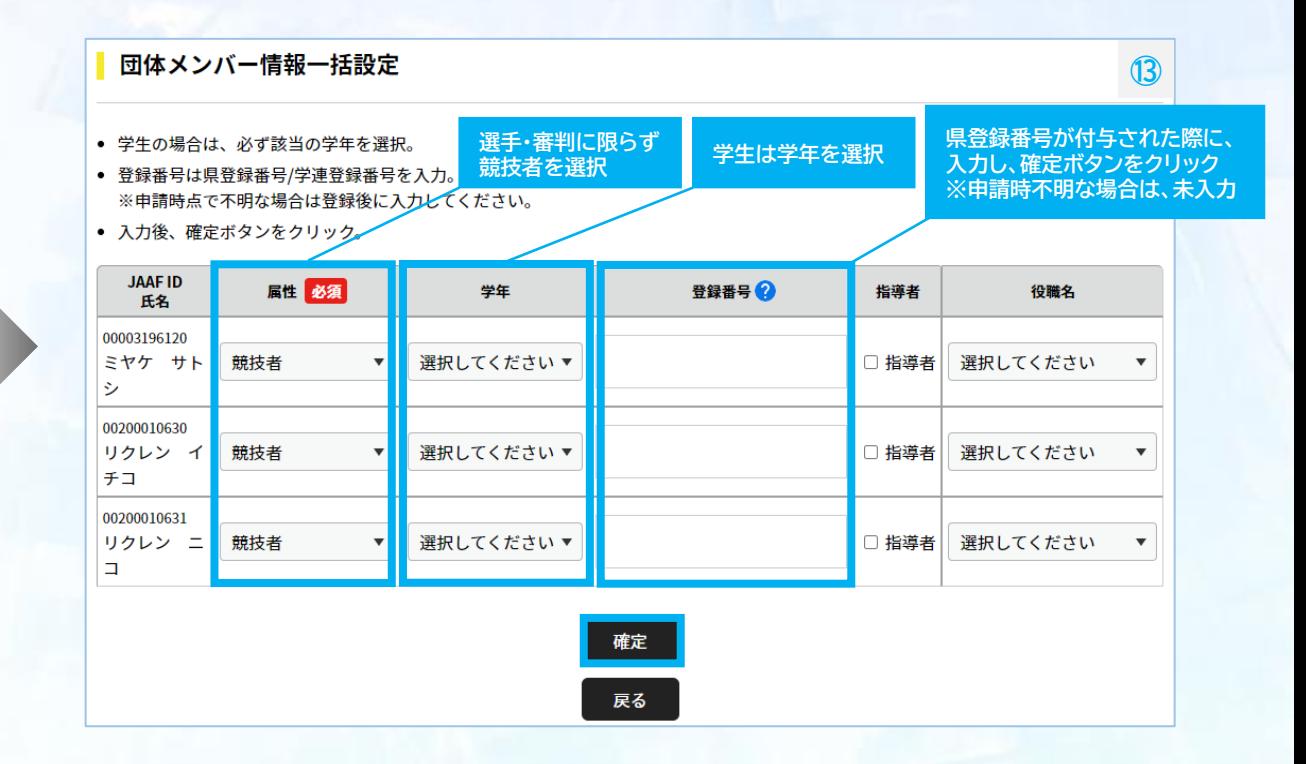

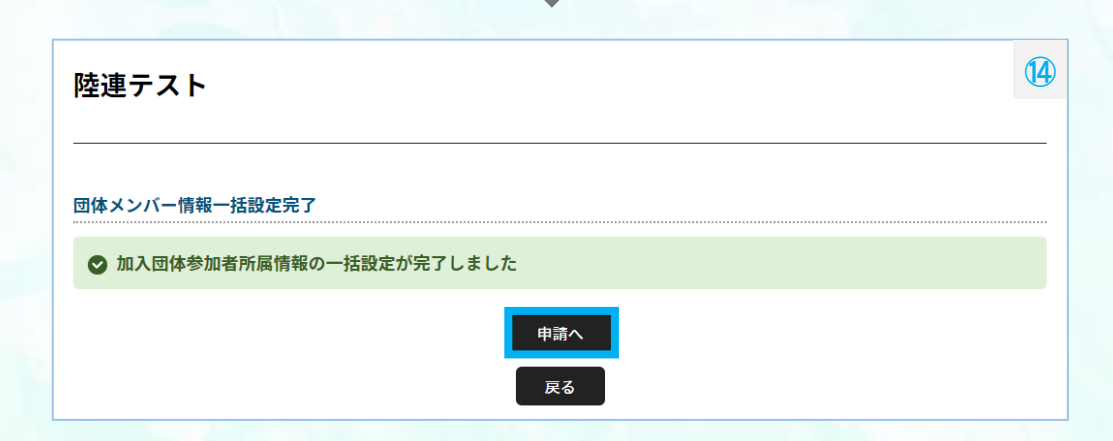

# **3.申請 団体登録申請方法(会費選択)**

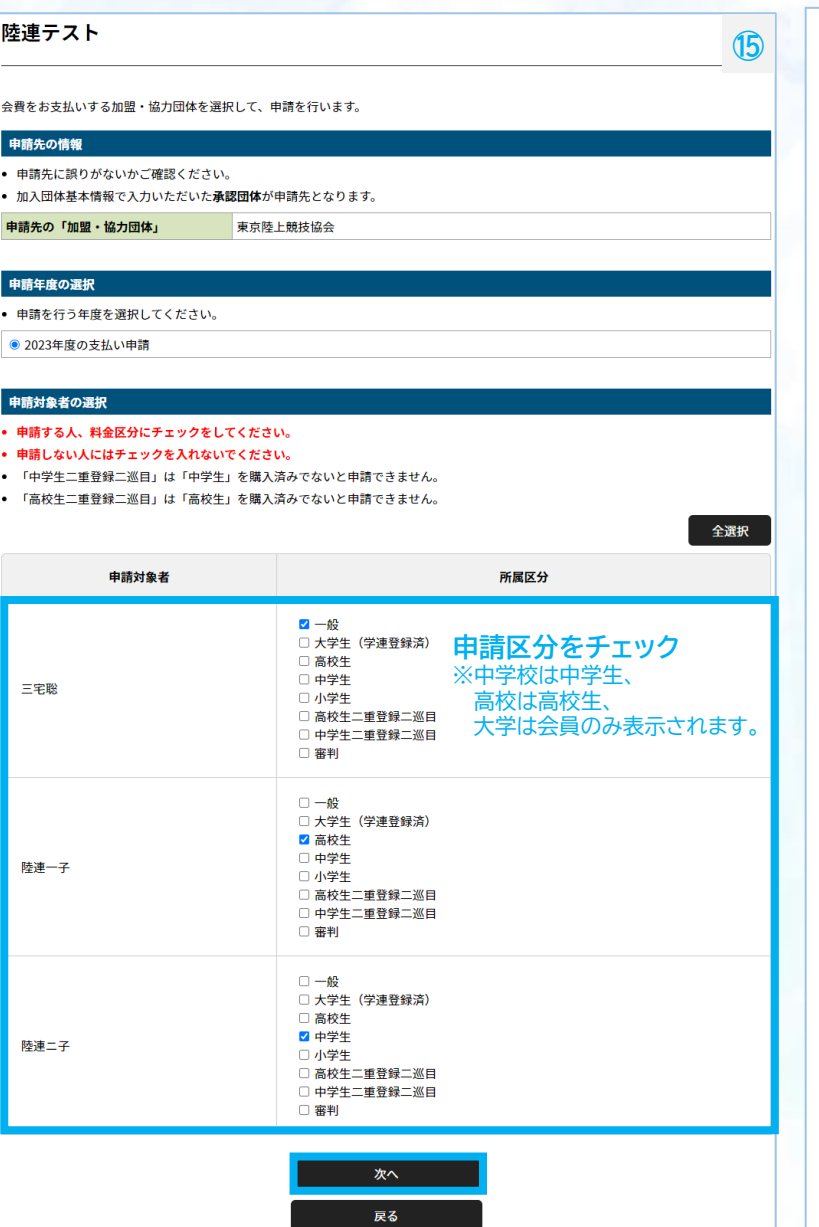

### 合費を選択

登録する会費の種類をよくお確かめのうえ、申請する会費を選択してください。 ※以下の金額の他に別途システム利用料がかかります。 ※選択して申請をする場合は、ラジオボタンで個別に選択してください。 ※お支払い対象外の会費は既にお支払い済みやご入金待ちなどのため、今回のお支払い対象にはなりません。 n入団体参加者の会費選択

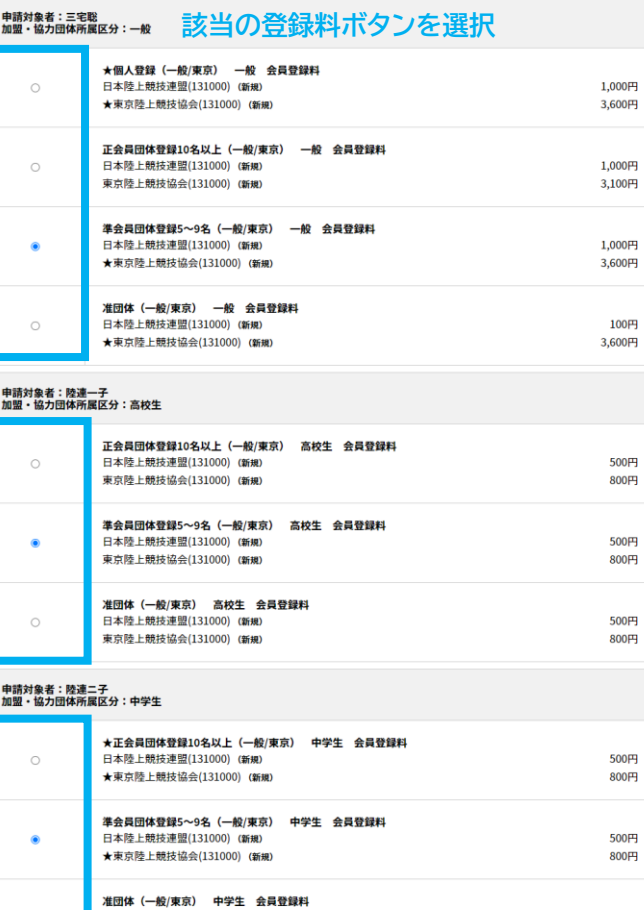

確認画面へ 戻る

500円

800円

日本陸上競技連盟(131000) (新規)

★東京陸上競技協会(131000) (新規)

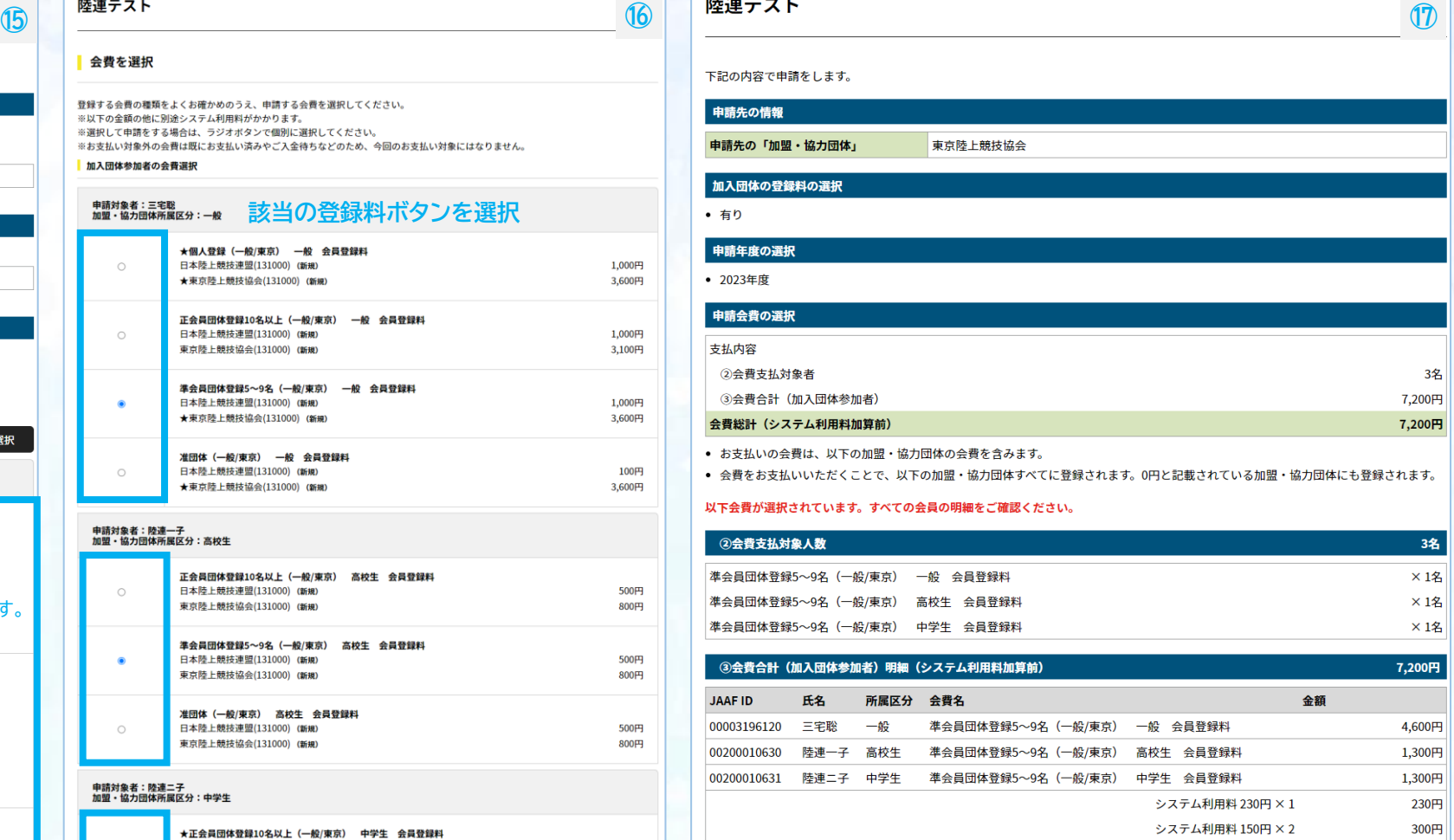

お支払い総額(システム利用料加算後) 7,730円

お支払い手数料(システム利用料)について◎ **申請内容確認後、申請するをクリック**

> 申請する 戻る

**会費選択でご不明な点は、申請先の陸協等にお問い合わせください。**

### **4.決済 登録申請承認後の決済方法 ※決済手続き後に登録完了となりますので、承認後お早めにご対応ください。**

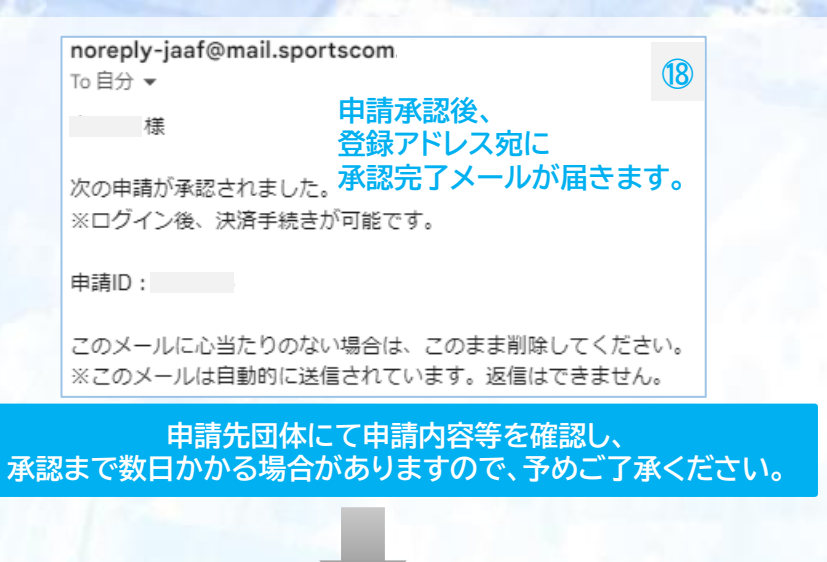

### **JAAF-STARTにログインして、団体登録申請で団体名をクリックし、 ワンタイムパスワード完了後、申請状況・決済を押してお支払いに進みます。**

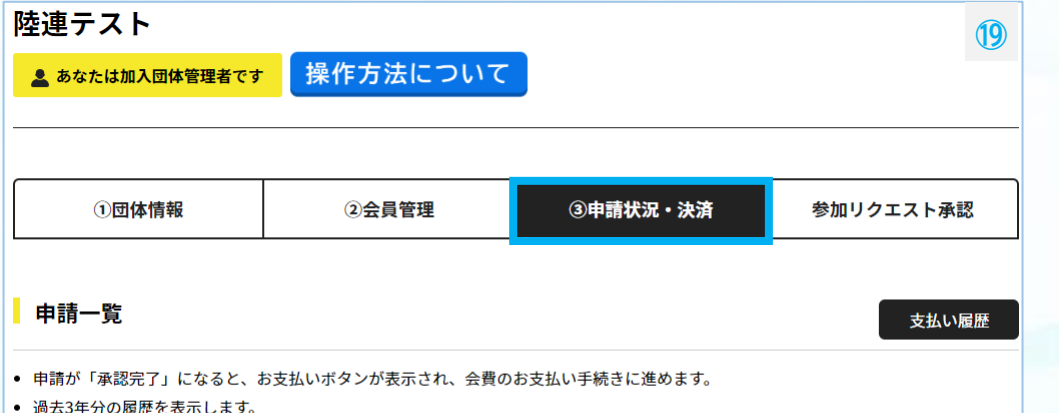

● お支払い手続きに進む場合は、ブラウザの"戻る"、"進む"、"更新"などのボタンは使わずに、画面内の"戻る"ボタンを使用して下さい。

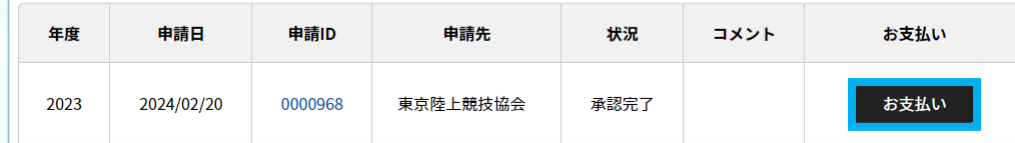

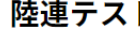

### 会費お支払内容の確認

会費のお支払い内容についてご確認をお願いします。 ※以下の金額の他に別途システム利用料がかかります。

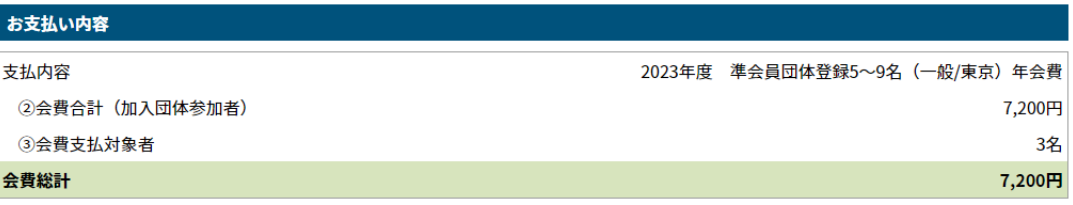

**⑳**

• お支払いの会費は、以下の加盟・協力団体の会費を含みます。

● 会費をお支払いいただくことで、以下の加盟・協力団体すべてに登録されます。0円と記載されている加盟・協力団体にも登録されます。

### 以下会費が選択されています。すべての会員の明細をご確認ください。

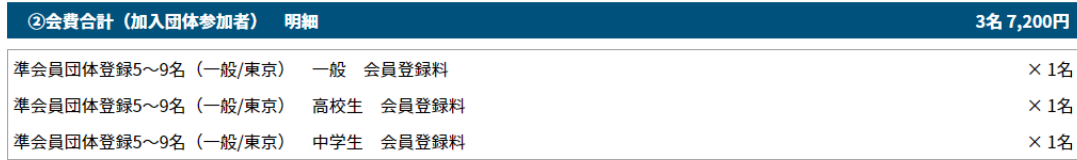

### 3会費支払い対象者 明細

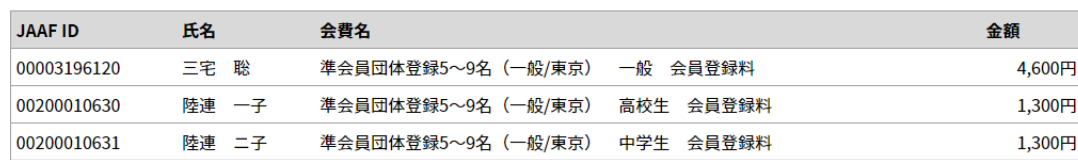

会員規約と異なる規約がある場合、次の画面上に表示されます。 同一の場合は、規約の確認画面はスキップされます。

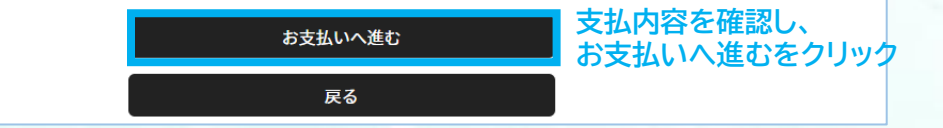

7

### **4.決済 登録申請承認後の決済方法 ※決済手続き後に登録完了となりますので、承認後お早めにご対応ください。**

**㉑**

7,730円

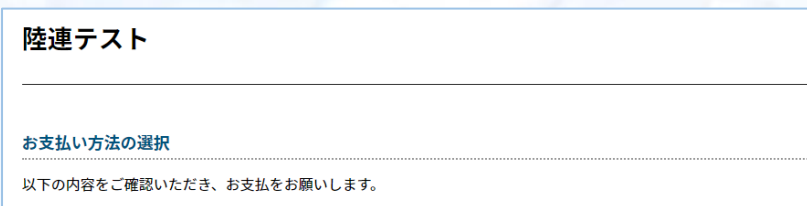

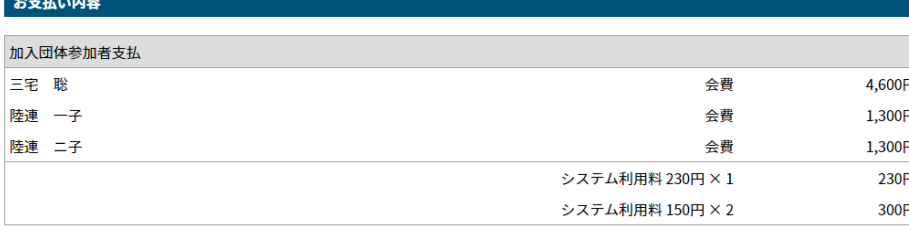

お支払い総額

お支払い手数料(システム利用料)について

### お支払い方法を選択してください。

入金にかかる最大日数は、お支払方法によって異なります。

### お支払い方法

○ クレジットカード

以下のクレジットカードがご利用いただけます。

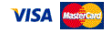

お支払いは一括払いのみとなります。 ※ご請求時期についてはご利用の各カード会社にお問い合わせください。

○ コンビニエンスストア

コンビニエンスストアでのお支払いとなります。 入金確認までに最大5日程度のお時間をいただきます。

LAWSON FamilyMart Sescomart (1994)

お支払いは現金のみとなります。

### ※ご入金が確認できました後に、登録完了メールを送信いたします。 ※加盟・協力団体への登録はご入金確認後となります。

選択したお支払方法でよろしければ「お支払手続きに進む」ボタンを押してください。

**支払方法を選択し、** お支払い手続きに進む **お支払い手続きに進むを クリック** <sup>8</sup> **クリック**

### **クレジットカード払いの場合 ※決済後の払い戻しはできませんので、払い間違い等にご注意ください。**

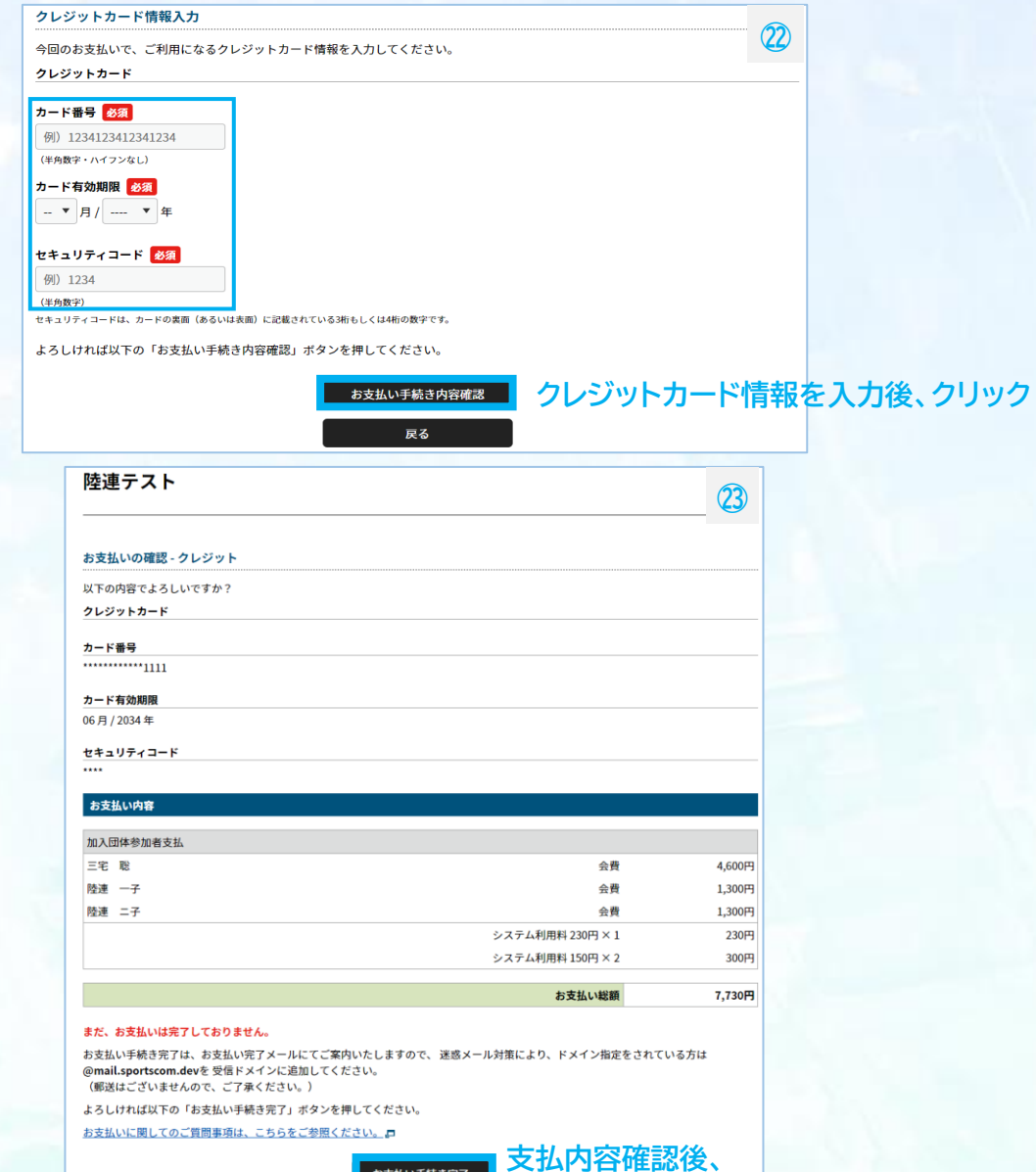

## **4.決済 登録申請承認後の決済方法 ※決済手続き後に登録完了となりますので、承認後お早めにご対応ください。**

### **コンビニ払いの場合 ※決済後の払い戻しはできませんので、払い間違い等にご注意ください。**

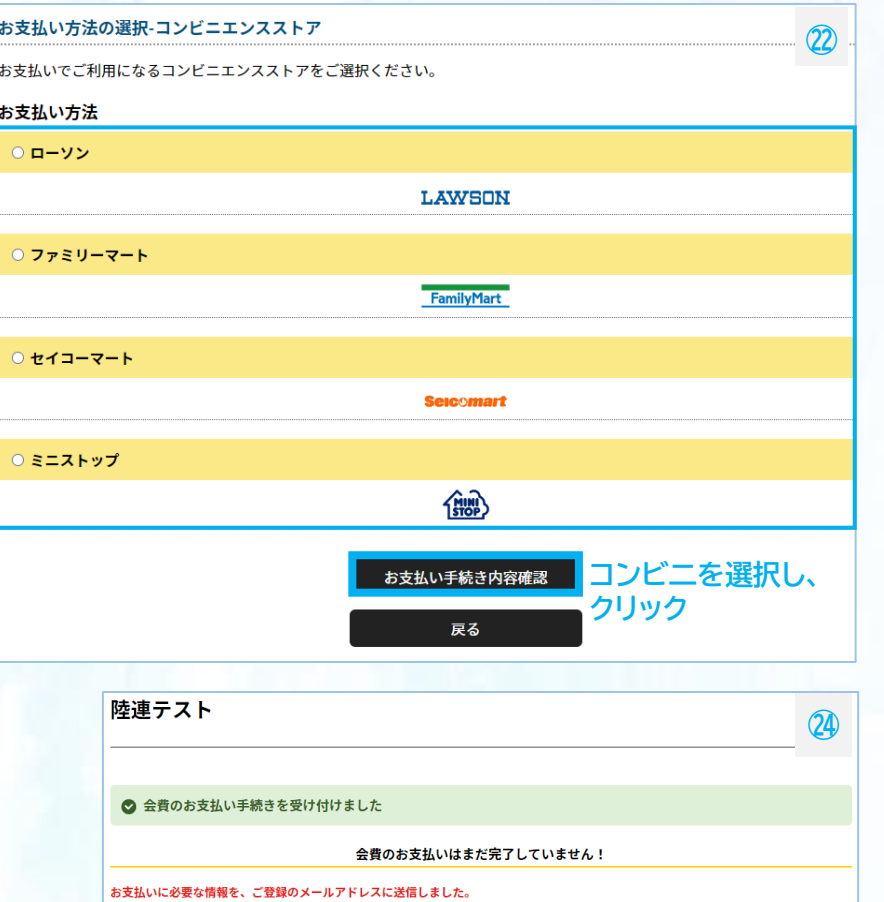

#### 「会費のお支払い手続き」メールをご覧いただき、お支払いをお願いします。

• ご利用の環境によって迷惑メールとして受信されている可能性もありますのでご注意ください。

#### お支払い期限:2024/02/22 23:59

お支払い期限までにお支払いをお願いします。 ご入金が確認できました後に、お支払い完了メールを送信いたします。

#### オーダーID: order-jaaf001001252

※オーダーIDでお支払い手続きを行うことはできません

ご不明な点がございました際は、お手数ですがオーダーIDをお控えの上、下記までご連絡ください。

●お問い合わせはこちら

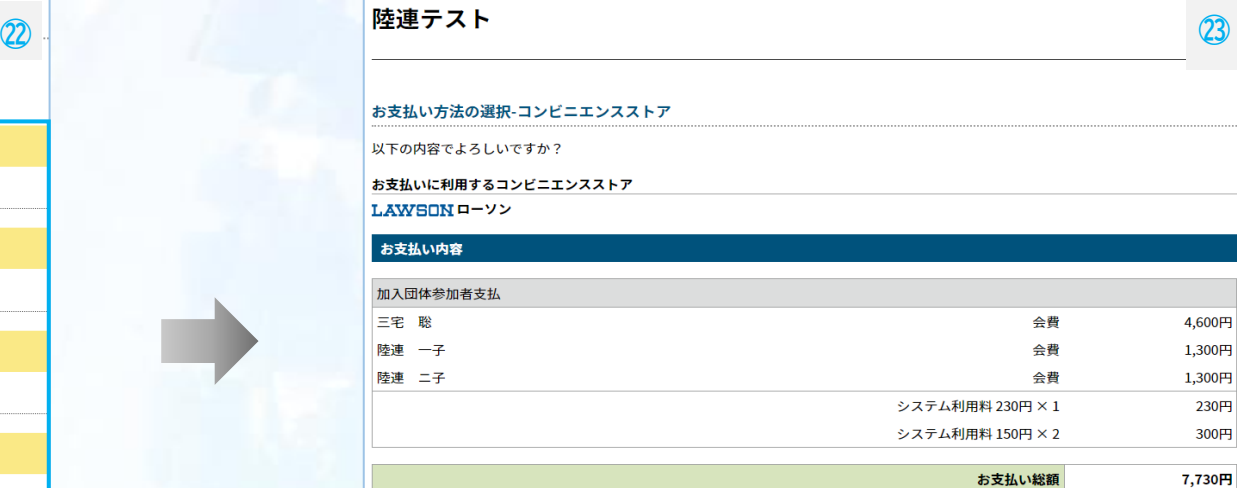

#### お支払いに必要な情報はお支払い情報通知メールでご案内いたします。(郵送はいたしません)

• 迷惑メール対策によりドメイン指定をされている方は@mail.sportscom.devを受信ドメインに追加してください。

よろしければ以下の「お支払い手続き完了」ボタンを押してください。

お支払いに関してのご質問事項は、こちらをご参照ください。ロ

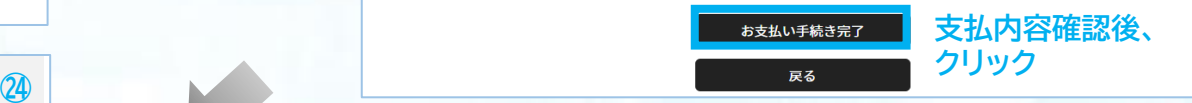

### **コンビニ払いの場合 ※決済後の払い戻しはできませんので、払い間違い等にご注意ください。**

### noreply-jaaf@mail.sportscom. To 自分 ▼

糕

次のお取引につきまして、コンビニエンスストアでのお支払いを受付けました。

オーダーID: order-jaaf001001252

お支払先 :ローソン 受付番号: LW240523721945 ※コンビニ端末にご入力ください。 確認番号 : 5893 ※コンビニ端末にご入力ください。 お支払い期限:2024/02/22 23:59:59

#### お支払い内容:

○加入団体支払 ・陸連テスト 0円 ・システム利用料 0円

### ○加入団体参加者支払

・準会員団体登録5~9名(一般/東京) 一般 会員登録料×1名 ·準会員団体登録5~9名(一般/東京) 高校生 会員登録料×1名 ·準会員団体登録5~9名(一般/東京) 中学生 会員登録料×1名

・会費 4,600円×1 4,600円 · 会費 1.300円×2 2.600円 · システム利用料 230円×1 230円 · システム利用料 150円×2 300円

お支払い金額 7,730円

### **㉕ 支払手続き完了後、登録アドレスに、 コンビニ決済に必要な受付番号/確認番号が 届きます。(支払い期限は手続き後7日以内)**

**コンビニ端末にて受付番号と確認番号を入力し、 決済完了後、登録完了となります。**

### <コンビニ支払について>

・お支払い期限までに、ご入金を完了してください。 ・お支払い期限を過ぎたお取引は、自動的にキャンセルされます。 ・再度ご購入いただく場合は、お手数ですがJAAF-STARTより 新規にお手続き願います。

このメールに心当たりのない場合は、システム管理者までお問い合わせください。 ※このメールは自動的に送信されています。返信はできません。

> **支払期限が過ぎた場合、 手順⑲のお支払いボタンをクリックし、 再度決済手続きが可能です。**

### **決済完了後、登録済となります。**

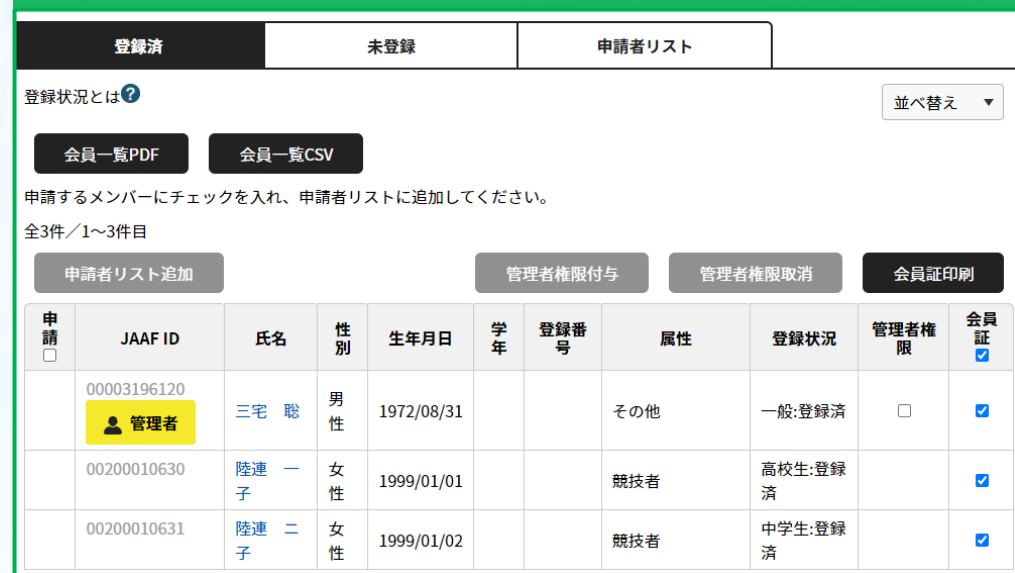

# **◎決済手数料について**

# **[登録料一人当たり] 決済方法:コンビニ決済(30万円未満まで)/クレジットカード ~2,000円:150円 / 2,001円~10,000円:230円 / 10,001円~:4.1% ※団体登録料は1団体当たりの金額から決済手数料 ※1回の支払総額が30万円以上の場合、銀行振込可能(総額の2.0% 振込手数料別途)**

# **◎日本陸連登録料について**

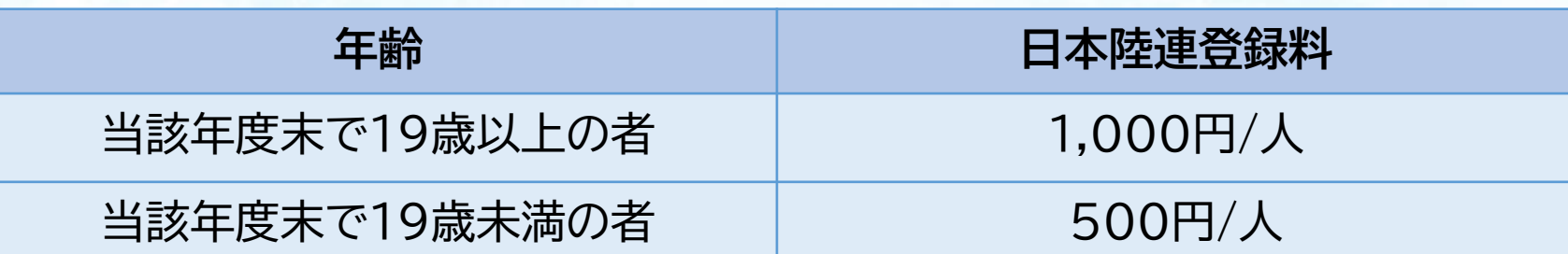

**\*中学校登録、高校登録は上記にかかわらず500円/人です。 高校登録の留年した高校生や19歳以上の定通制学校登録の高校生も500円/人です。 \*中高校生の二重登録の場合は、陸連登録料は1回の支払いになりました。 \*年度途中での変更の場合も、陸連登録料は1回の支払いとなりました。**